*By Falko Timme* Published: 2007-12-04 17:08

# **Setting Up An NFS Server And Client On Debian Etch**

Version 1.0 Author: Falko Timme <ft [at] falkotimme [dot] com> Last edited 11/29/2007

This guide explains how to set up an NFS server and an NFS client on Debian Etch. NFS stands for *Network File System*; through NFS, a client can access (read, write) a remote share on an NFS server as if it was on the local hard disk.

I do not issue any guarantee that this will work for you!

## *1 Preliminary Note*

I'm using two Debian systems here:

- NFS Server: server.example.com, IP address: 192.168.0.100
- NFS Client: client.example.com, IP address: 192.168.0.101

## *2 Installing NFS*

#### server:

On the NFS server we run:

apt-get install nfs-kernel-server nfs-common portmap

#### client:

On the client we can install NFS as follows:

apt-get install nfs-common portmap

### *3 Exporting Directories On The Server*

server:

I'd like to make the directories /home and /var/nfs accessible to the client; therefore we must "export" them on the server.

When a client accesses an NFS share, this normally happens as the user nobody. Usually the /home directory isn't owned by nobody (and I don't recommend to change its ownership to nobody!), and because we want to read and *write* on /home, we tell NFS that accesses should be made as root (if our /home share was be read-only, this wouldn't be necessary). The /var/nfs directory doesn't exist, so we can create it and change its ownership to nobody and nogroup:

mkdir /var/nfs

chown nobody:nogroup /var/nfs

Now we must modify /etc/exports where we "export" our NFS shares. We specify /home and /var/nfs as NFS shares and tell NFS to make accesses to /home as root (to learn more about /etc/exports, its format and available options, take a look at

man 5 exports

vi /etc/exports

```
# /etc/exports: the access control list for filesystems which may be exported
         to NFS clients. See exports(5).
#
# Example for NFSv2 and NFSv3:
# /srv/homes hostname1(rw,sync) hostname2(ro,sync)
#
# Example for NFSv4:
# /srv/nfs4 gss/krb5i(rw,sync,fsid=0,crossmnt)
# /srv/nfs4/homes gss/krb5i(rw,sync)
#
/home 192.168.0.101(rw,sync,no_root_squash)
/var/nfs 192.168.0.101(rw,sync)
```
(The no\_root\_squash option makes that /home will be accessed as root.)

Whenever we modify /etc/exports, we must run

exportfs -a

afterwards to make the changes effective.

### *4 Mounting The NFS Shares On The Client*

### client:

First we create the directories where we want to mount the NFS shares, e.g.:

mkdir -p /mnt/nfs/home

mkdir -p /mnt/nfs/var/nfs

### Afterwards, we can mount them as follows:

mount 192.168.0.100:/home /mnt/nfs/home

mount 192.168.0.100:/var/nfs /mnt/nfs/var/nfs

### You should now see the two NFS shares in the outputs of

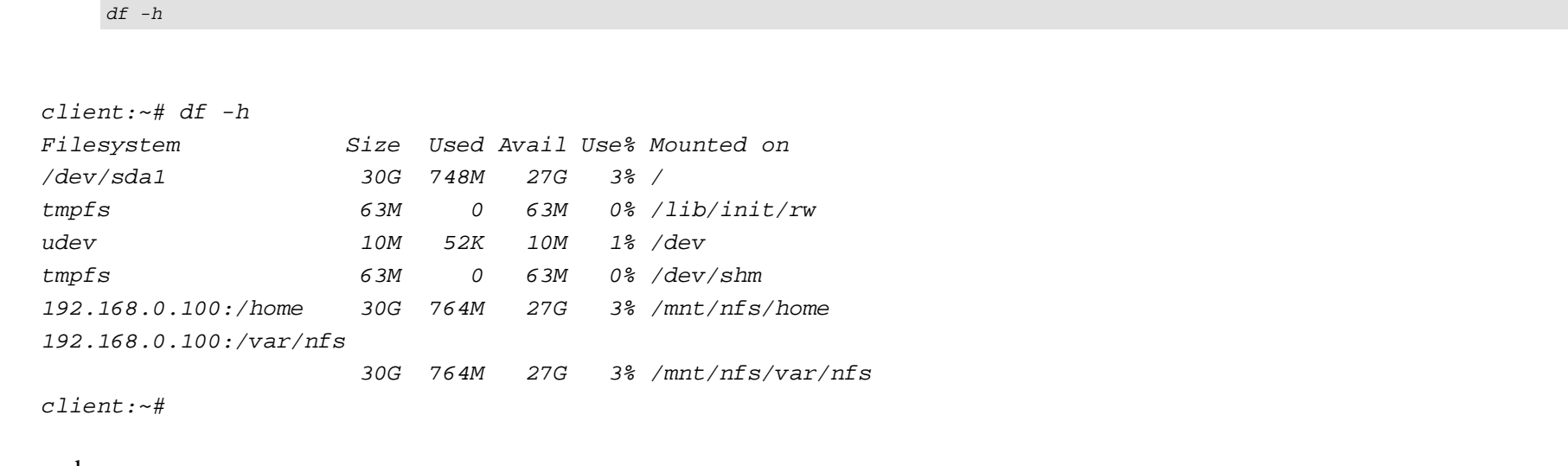

and

mount

client:~# mount

 /dev/sda1 on / type ext3 (rw,errors=remount-ro) tmpfs on /lib/init/rw type tmpfs (rw,nosuid,mode=0755) proc on /proc type proc (rw,noexec,nosuid,nodev) sysfs on /sys type sysfs (rw,noexec,nosuid,nodev)

udev on /dev type tmpfs (rw, mode=0755) tmpfs on /dev/shm type tmpfs (rw,nosuid,nodev) devpts on /dev/pts type devpts (rw,noexec,nosuid,gid=5,mode=620) 192.168.0.100:/home on /mnt/nfs/home type nfs (rw,addr=192.168.0.100) 192.168.0.100:/var/nfs on /mnt/nfs/var/nfs type nfs (rw,addr=192.168.0.100) client:~#

## *5 Testing*

On the client, you can now try to create test files on the NFS shares:

#### client:

touch /mnt/nfs/home/test.txt

touch /mnt/nfs/var/nfs/test.txt

Now go to the server and check if you can see both test files:

#### server:

 $ls -1$  /home/

```
server:~# ls -l /home/
total 4
drwxr-xr-x 2 administrator administrator 4096 2007-04-23 14:25 administrator
-rw-r--r-- 1 root root 0 2007-11-29 21:43 test.txt
server:~#
```
ls -l /var/nfs

Setting Up An NFS Server And Client On Debian Etch *http://www.howtoforge.com/*

```
server:~# ls -l /var/nfs
total 0
-rw-r-r-1 nobody nogroup 0 2007-11-29 21:49 test.txt
server:~#
```
(Please note the different ownerships of the test files: the /home NFS share gets accessed as root, therefore /home/test.txt is owned by root; the /var/nfs share gets accessed as nobody, therefore /var/nfs/test.txt is owned by nobody.)

### *6 Mounting NFS Shares At Boot Time*

Instead of mounting the NFS shares manually on the client, you could modify /etc/fstab so that the NFS shares get mounted automatically when the client boots.

### client:

Open /etc/fstab and append the following lines:

vi /etc/fstab

[...] 192.168.0.100:/home /mnt/nfs/home nfs rw,sync,hard,intr 0 0 192.168.0.100:/var/nfs /mnt/nfs/var/nfs nfs rw,sync,hard,intr 0 0

Instead of rw, sync, hard, intr you can use different mount options. To learn more about available options, take a look at

man nfs

To test if your modified /etc/fstab is working, reboot the client:

#### Setting Up An NFS Server And Client On Debian Etch *http://www.howtoforge.com/*

#### reboot

### After the reboot, you should find the two NFS shares in the outputs of

df -h

 $client:~# df - h$ 

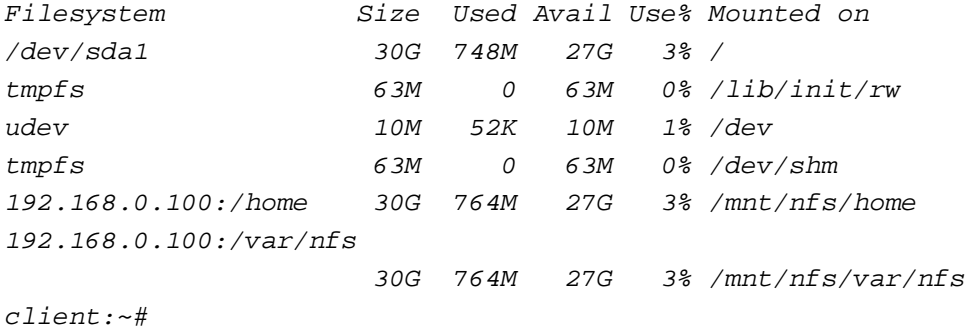

#### and

mount

client:~# mount

 /dev/sda1 on / type ext3 (rw,errors=remount-ro) tmpfs on /lib/init/rw type tmpfs (rw,nosuid,mode=0755) proc on /proc type proc (rw,noexec,nosuid,nodev) sysfs on /sys type sysfs (rw,noexec,nosuid,nodev) udev on /dev type tmpfs (rw,mode=0755) tmpfs on /dev/shm type tmpfs (rw,nosuid,nodev) devpts on /dev/pts type devpts (rw,noexec,nosuid,gid=5,mode=620) 192.168.0.100:/home on /mnt/nfs/home type nfs (rw,sync,hard,intr,addr=192.168.0.100) Setting Up An NFS Server And Client On Debian Etch

 192.168.0.100:/var/nfs on /mnt/nfs/var/nfs type nfs (rw,sync,hard,intr,addr=192.168.0.100) client:~#

## *7 Links*

- Linux NFS: *http://nfs.sourceforge.net*
- Debian: *http://www.debian.org*